#### TRUCS & ASTUCES AutoCAD

## Tracé de l'ombrage

Ce paramétrage indique la façon dont la vue d'une fenêtre sera tracée. Sur un onglet de présentation, sélectionnez la fenêtre, puis cliquez sur *« Propriétés »* dans le menu *« Outils »* ou dans le menu contextuel depuis un clic sur le bouton droit de la souris.

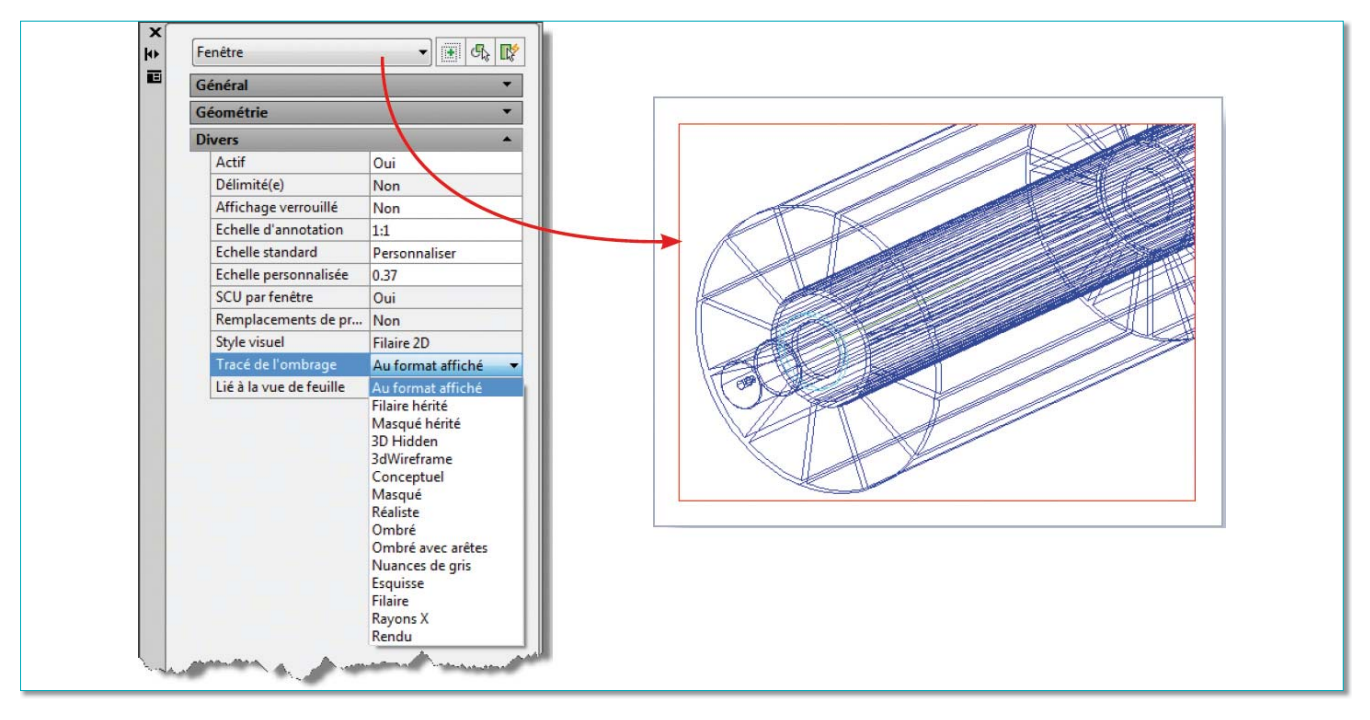

• Au format affiché : Trace les objets tels qu'ils apparaissent à l'écran.

• Filaire hérité : Trace les objets en mode filaire, quelle que soit la façon dont ils apparaissent à l'écran, en tenant compte des paramètres du style visuel courant.

• Masqué hérité : Trace les objets en supprimant les lignes masquées, quelle que soit la façon dont ils apparaissent à l'écran, en tenant compte des paramètres du style visuel courant.

- Filaire : Trace les objets en mode filaire, quelle que soit la façon dont ils apparaissent à l'écran.
- Masqué : Trace les objets en supprimant les lignes masquées, quelle que soit la façon dont ils apparaissent à l'écran.

• Conceptuel : Trace les objets en appliquant le style visuel Conceptuel, quelle que soit la façon dont ils apparaissent à l'écran.

• Réaliste : Trace les objets en appliquant le style visuel Réaliste, quelle que soit la façon dont ils apparaissent à l'écran.

• Nuances de gris : Trace les objets en appliquant le style visuel Nuances de gris, quelle que soit la façon dont ils apparaissent à l'écran.

• Esquisse : Trace les objets en appliquant le style visuel Esquisse, quelle que soit la façon dont ils apparaissent à l'écran.

- Rayon X : Trace les objets en appliquant le style visuel Rayon X, quelle que soit la façon dont ils apparaissent à l'écran.
- Ombré avec arêtes : Trace les objets en appliquant le style visuel Ombré avec arêtes, quelle que soit la façon dont ils apparaissent à l'écran.
- Ombré : Trace les objets en appliquant le style visuel Ombré, quelle que soit la façon dont ils apparaissent à l'écran.
- Rendu : Trace les objets en mode rendu, quelle que soit la façon dont ils apparaissent à l'écran.
- Brouillon : Trace les objets à l'aide de la valeur prédéfinie de rendu Brouillon, ce qui génère un rendu de très faible qualité mais très rapide.
- Faible : Trace les objets à l'aide de la valeur prédéfinie de rendu Faible, ce qui génère un rendu de qualité supérieure à celle obtenue avec l'option Brouillon.
- Moyen : Trace les objets à l'aide de la valeur prédéfinie de rendu Moyen qui offre un équilibre entre qualité et vitesse de rendu.
- Elevé : Trace les objets à l'aide de la valeur prédéfinie de rendu Elevé.
- Présentation : Trace les objets à l'aide de la valeur prédéfinie de rendu Présentation qui permet de générer des images d'un rendu photoréaliste requérant un traitement plus long.

Certains paramètres sont liés à ceux des styles visuels, aussi n'hésitez pas à modifier ces informations si cela s'avère nécessaire.

Lancez la commande *STYLESVISUELS* ou *\_VISUALSTYLES*

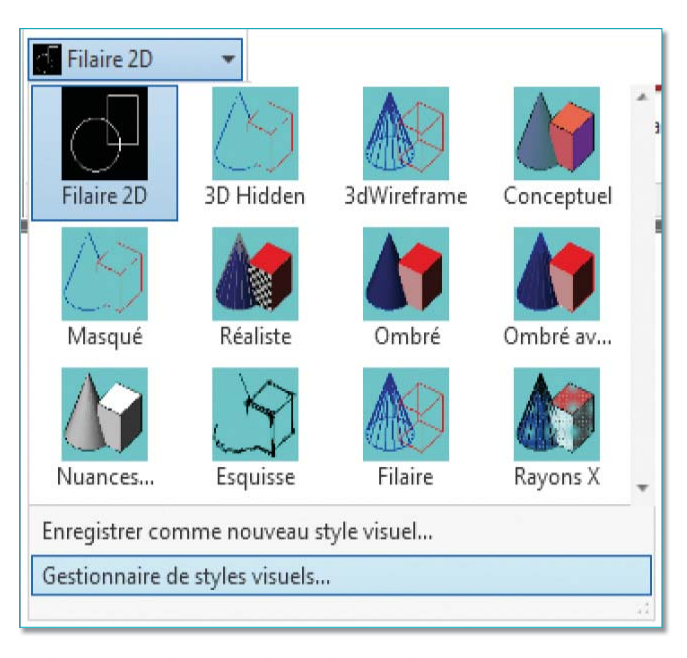

Sélectionnez le nom du style visuel qui correspondra au paramètre de la fenêtre.

Modifiez les couleurs en fonction des paramètres du style.

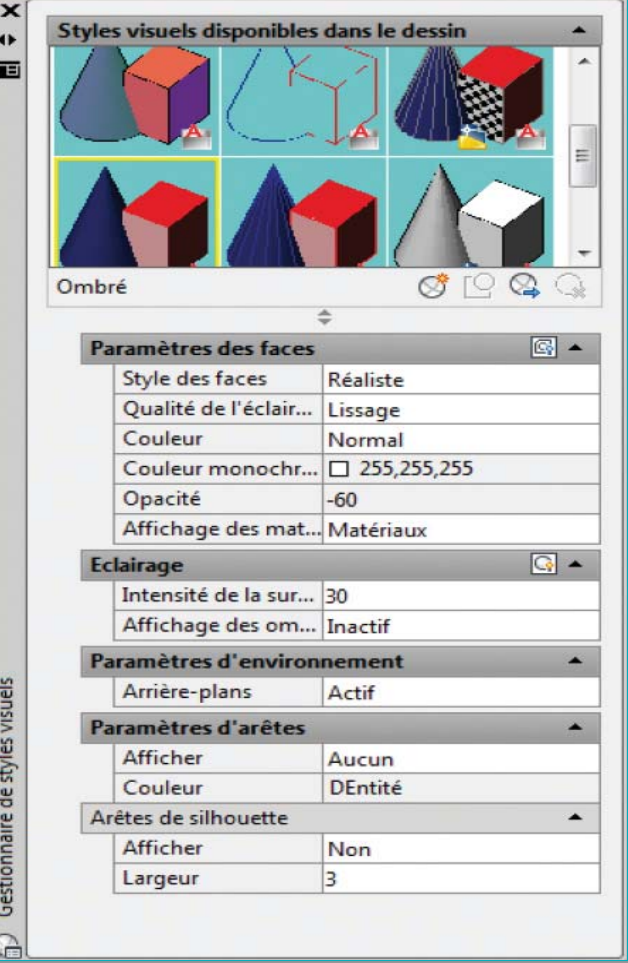

# Geler ou inactif ?

Faut-il geler un calque ou le rendre inactif ? Voilà une question qui mérite des explications.

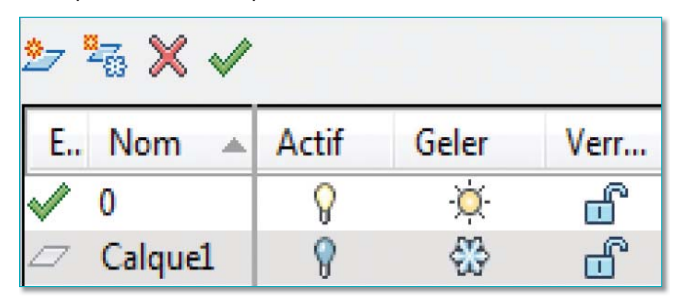

Pourquoi existe-t-il deux commandes pour faire la même action ? En effet, que l'on utilise sur un calque l'option *« Geler »* ou l'option *« Inactif »*, dans les deux cas on obtient visuellement la même chose, les objets créés sur ces calques deviennent invisibles.

Pourtant il existe bien une différence entre ces deux options. Voici ce qu'il faut savoir :

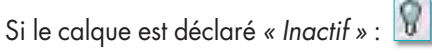

• Les objets seront pris dans le temps de régénération à chaque fois qu'AutoCAD régénèrera le dessin.

• Le calque pourra être déclaré courant, mais les objets qui seront dessinés dessus seront invisibles.

- Les objets continueront à masquer d'autres objets visibles dans le cas de la commande *« CACHE »*.
- Les objets seront sélectionnables par l'option de sélection *« TOUT »* ou par la commande de sélection rapide ou par la commande *« FILTER »*.
- La position des objets sera prise en compte lors d'un *« ZOOM »* étendu ou d'un *« ZOOM »* tout court.

Si le calque est déclaré *« Geler »* :

- Les objets ne seront régénérés que lorsqu'ils seront *« LIBERER »*.
- Le calque ne pourra pas être ou devenir le calque courant.
- Les objets ne seront pas sélectionnables même avec la sélection rapide.

• Les objets ne masqueront pas d'autres objets dans le cas de la commande *« CACHE »*.

• La position des objets ne sera pas prise en compte lors d'un *« ZOOM »* étendu ou d'un *« ZOOM »* tout court.

Utiliser en même temps les deux options *« Geler »* et *« Inactif »* n'a pas trop de sens, si ce n'est qu'il y a là un double emploi. Optez plutôt pour l'option *« Geler »* si vous êtes un adepte de la sélection rapide, mais cela n'est qu'un avis personnel !

Routines issues des cahiers **AutoCAD – Editions Dominique VAQUAND**

### **INFORMATIQUE CAO-DAO Votre partenaire Dominique VAQUAND Sarl**

#### **Développements sur AutoCAD – Formations tous niveaux sur site Prestations de service – Vente et mise à jour AutoCAD**

BP 33 – 13430 EYGUIERES Cedex – Tél. : 04 90 57 96 70 – Fax : 04 90 57 96 23

contact@dominique-vaquand.com – www.dominique-vaquand.com